# Making Error DTP Work for DSO's

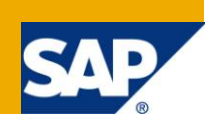

### **Applies to:**

SAP BI 7..

# **Summary**

Prior to SAP BI7, erroneous request were handled at Info package level by error handling, now it is done at DTP level by creating Error DTP's. Error DTP works differently for CUBE and DSO. For Cube it works directly, but for DSO we have to make customization by carrying out validations at start routine and updating to ERROR stack. This article explains how to implement it based on simple scenario with sample code and results.

**Author:** Sejal Sonchhatra

**Company:** IBM India Pvt. Ltd

**Created on:** 22 October 2009

### **Author Bio**

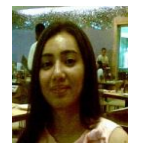

Sejal is a BI7 Certified solution consultant, having 5 years of experience in BW/BI. She has worked on various end to end BW/BI implementation projects, BI Upgrade projects, Performance tuning projects. Got SAP Training on Business Objects. Sejal is working with IBM India Pvt. Ltd as a BW/BI consultant

# **Table of Contents**

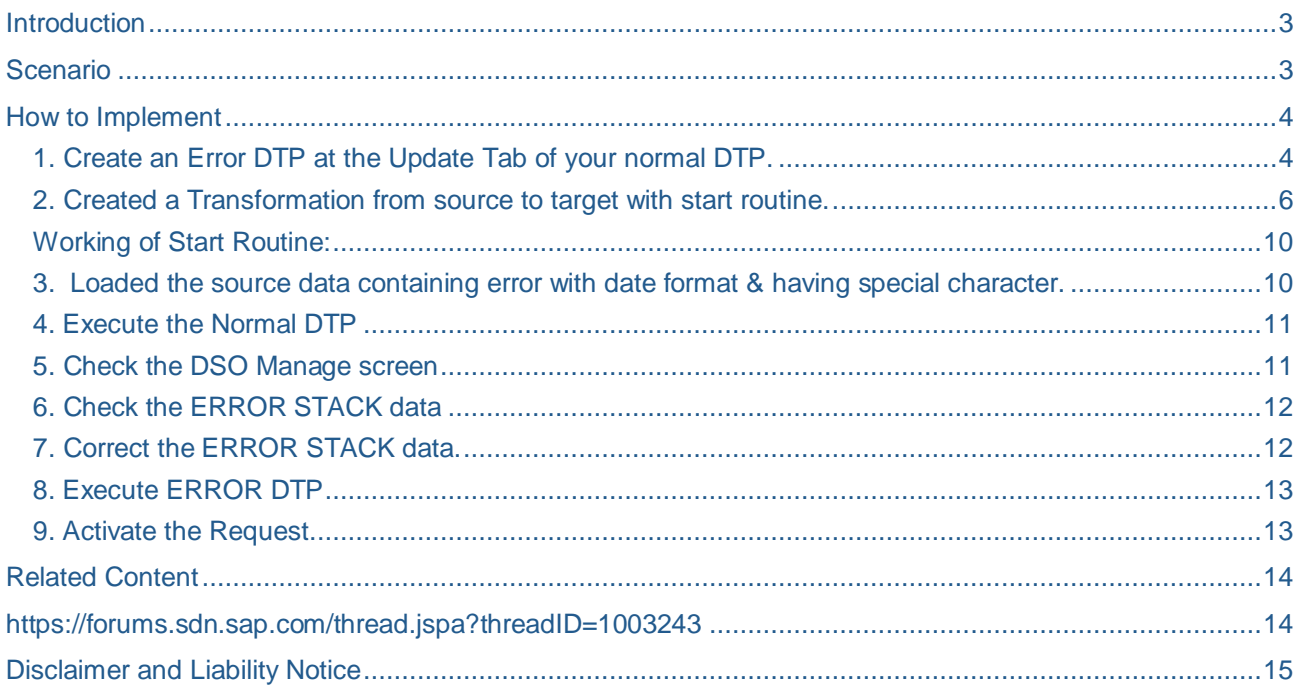

### <span id="page-2-0"></span>**Introduction**

Error DTP is a concept given in BI7 for Error handling which was done at Info package level in BW3.5.

Creation of Error DTP in Cube is direct as the error DTP works at the time of loading the data, so it does all the checks like invalid characters, lowercase, date plausibility, if no SID exists etc. But in case of DSO this is not direct as all these checks happen at the time of activation of DSO so error DTP doesn't work directly.This Article describes in detail about how to implement ERROR DTP for DSO.

### <span id="page-2-1"></span>**Scenario**

Many a times due to incorrect records from R/3, file, the data load (to cube) or activation (in DSO) fails in BW. Because of N number of reasons the data load is erroneous and the data is not available to end user. So there is a need of Error handling similar to BW3.5 info package level where we can process the correct records and block the error records. In BI7 we do it by using a concept of ERROR DTP. This would be an advantage as every time we don't have to load all the records but only the incorrect records needs to be corrected and loaded later.

At Cube level system is smart enough to block the records and save it to ERROR STACK , later we can include the ERROR DTP in process chain or execute it after correcting the records in ERROR STACK . It works same as PSA Correction and loading to target.

But to accomplish it at DSO level we have common step of creating ERROR DTP, including it in process chain, correcting the records of ERROR STACK and load again to target DSO.

The extra things we need to carry is to write a code in Start routine at transformation level carrying out all the possible checks and then push the error records to ERROR STACK.

# <span id="page-3-0"></span>**How to Implement**

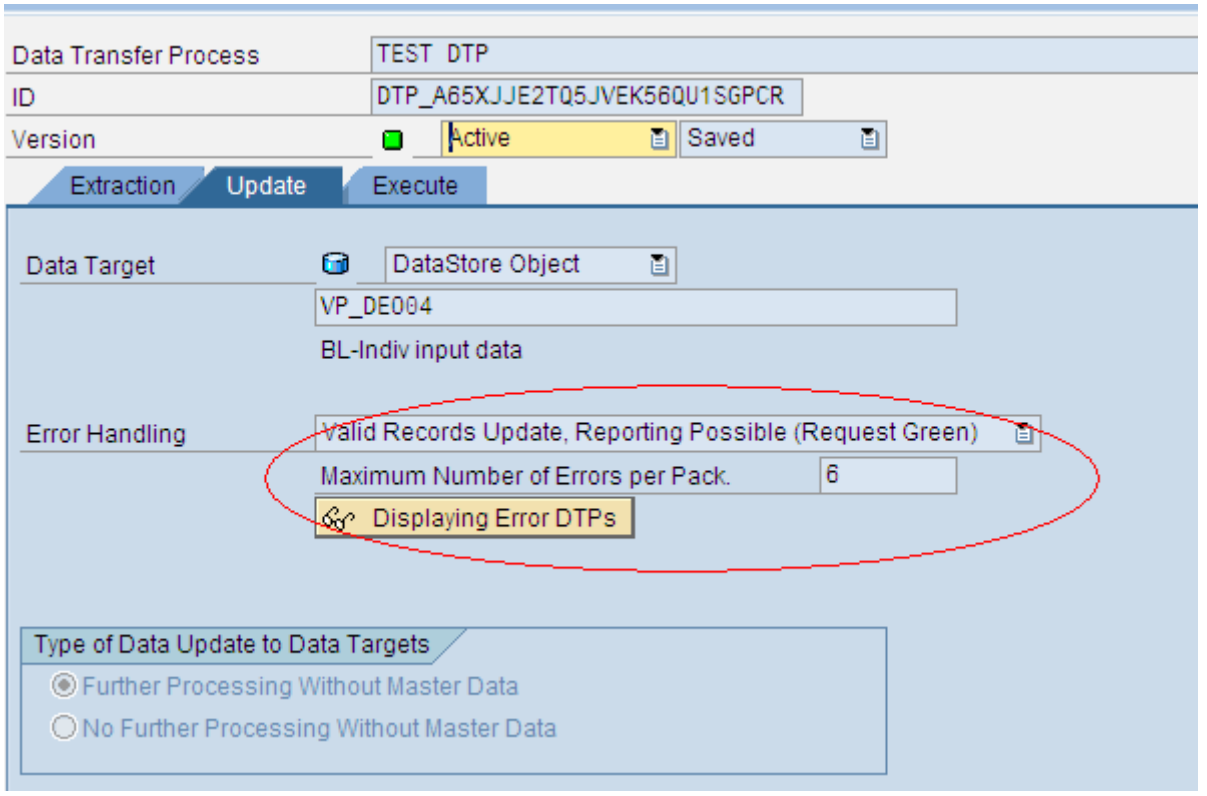

<span id="page-3-1"></span>**1. Create an Error DTP at the Update Tab of your normal DTP.**

- **Error Handling:** Valid Records Update, Reporting Possible (Request Green)
- **Maximum Number of Error per Pack:** You can set your maximum limit.
- If Error DTP is not created then instead of Displaying Error DTP's you would get as Creating Error DTP's

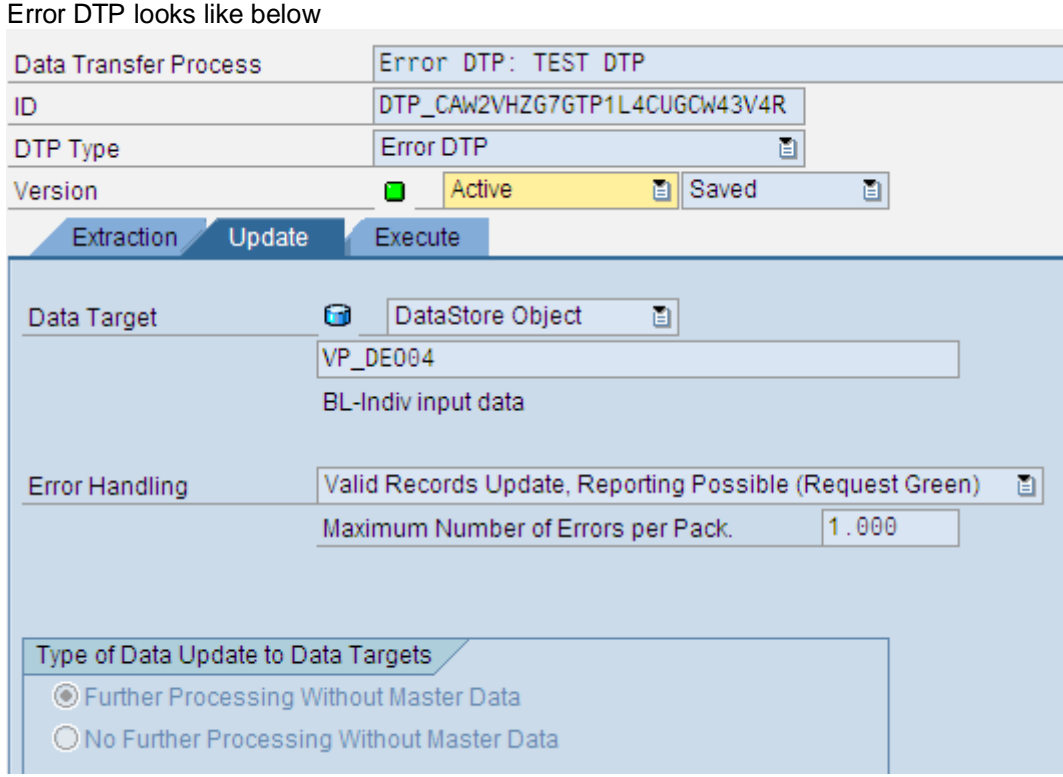

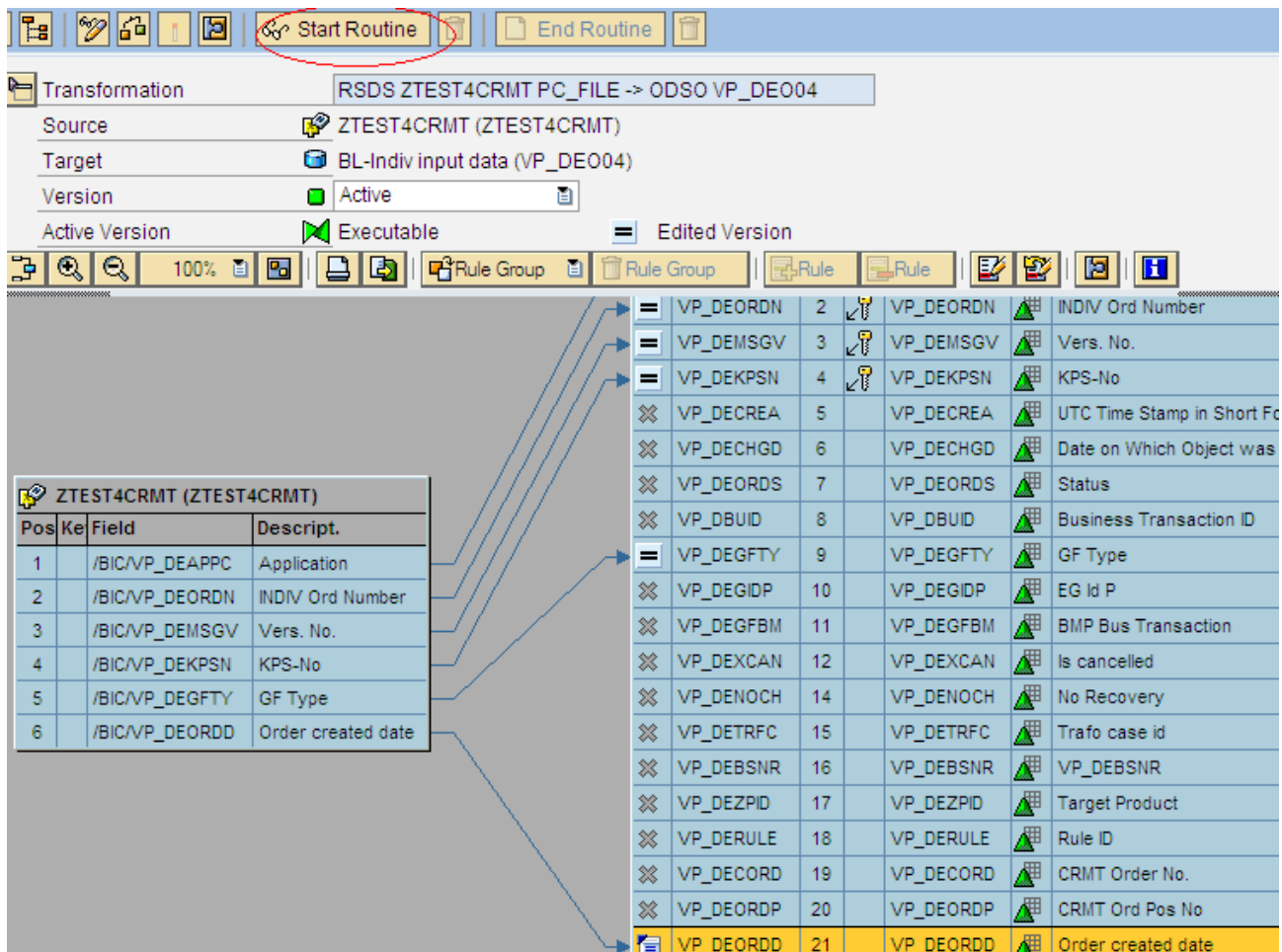

<span id="page-5-0"></span>**2. Created a Transformation from source to target with start routine.**

Below is the code of Transformation for checking the Date Plausibility and Special Characters and then pushing into Error Stack.

PROGRAM trans\_routine.

```
*---------------------------------------------------------------------*
        CLASS routine DEFINITION
  *---------------------------------------------------------------------*
*
*---------------------------------------------------------------------*
CLASS lcl_transform DEFINITION.
   PUBLIC SECTION.
* Attributs
     DATA:
       p_check_master_data_exist
             TYPE RSODSOCHECKONLY READ-ONLY,
*- Instance for getting request runtime attributs;
      Available information: Refer to methods of
      interface 'if_rsbk_request_admintab_view'
       p_r_request
             TYPE REF TO if_rsbk_request_admintab_view READ-ONLY.
```

```
 PRIVATE SECTION.
     TYPE-POOLS: rsd, rstr.
* Rule specific types
     TYPES:
       BEGIN OF _ty_s_SC_1,
      Field: /BIC/VP_DEAPPC Application.
         /BIC/VP_DEAPPC TYPE C LENGTH 6,
* Field: /BIC/VP_DEORDN INDIV Ord Number.
        /BIC/VP_DEORDN TYPE C_LENGTH 10,
* Field: /BIC/VP_DEMSGV Vers. No..
         /BIC/VP_DEMSGV TYPE N LENGTH 10,
* Field: /BIC/VP_DEKPSN KPS-No.
         /BIC/VP_DEKPSN TYPE C LENGTH 18,
* Field: /BIC/VP_DEGFTY GF Type.
         /BIC/VP_DEGFTY TYPE C LENGTH 3,
* Field: /BIC/VP_DEORDD Order created date.
         /BIC/VP_DEORDD TYPE D,
      Field: RECORD Record Number.
       RECORD TYPE RSARECORD,
      END OF ty<sub>-S</sub>SC<sub>1</sub>.
     TYPES:
       _ty_t_SC_1 TYPE STANDARD TABLE OF _ty_s_SC_1
                         WITH NON-UNIQUE DEFAULT KEY.
*$*$ begin of global - insert your declaration only below this line *-*
*$*$ end of global - insert your declaration only before this line *-*
     METHODS
       start_routine
         IMPORTING
          request type rsrequest
           datapackid type rsdatapid
         EXPORTING
          monitor type rstr_ty_t_monitors
        CHANGING
          SOURCE_PACKAGE type _ty_t_SC_1
        RAISING
           cx_rsrout_abort.
    MFTHODS
       inverse_start_routine
         IMPORTING
           i_th_fields_outbound TYPE rstran_t_field_inv
          i_r_selset_outbound TYPE REF TO cl_rsmds_set
           i_is_main_selection TYPE rs_bool
           i_r_selset_outbound_complete TYPE REF TO cl_rsmds_set
          i_r_universe_inbound TYPE REF TO cl_rsmds_universe
        CHANGING
          c_th_fields_inbound TYPE rstran_t_field_inv
          c_r_selset_inbound TYPE REF TO cl_rsmds_set
          c_exact TYPE rs_bool.
ENDCLASS. The contract of the contract of the contract of the contract of the contract of the contract of the contract of the contract of the contract of the contract of the contract of the contract of the contract of the
```
\*\$\*\$ begin of 2nd part global - insert your code only below this line \*

```
... "insert your code here
*$*$ end of 2nd part global - insert your code only before this line *
                       *---------------------------------------------------------------------*
        CLASS routine IMPLEMENTATION
*---------------------------------------------------------------------*
*
*---------------------------------------------------------------------*
CLASS 1c1 transform IMPLEMENTATION.
*----------------------------------------------------------------------*
        Method start routine
*----------------------------------------------------------------------*
        Calculation of source package via start routine
*----------------------------------------------------------------------*
   * <-> source package
*----------------------------------------------------------------------*
   METHOD start_routine.
*=== Segments ===
     FIELD-SYMBOLS:
       <SOURCE_FIELDS> TYPE _ty_s_SC_1.
     DATA:
      MONITOR_REC TYPE rstmonitor.
*$*$ begin of routine - insert your code only below this line *-*
     ... "insert your code here
* BEGIN of Code for pushing Error entries in error stack.
* IBM 
     BREAK-POINT.
    DATA : wa_source_package TYPE _ty_s_sc_1.
    DATA : t(2) VALUE '#!'.
     DATA : flag TYPE c.
     BREAK-POINT.
     LOOP AT SOURCE_PACKAGE INTO wa_SOURCE_PACKAGE.
       CLEAR monitor_rec.
       CLEAR flag.
 * Check for Date plausibility
       CALL FUNCTION 'DATE_CHECK_PLAUSIBILITY'
           EXPORTING
             date = wa_source_package-/bic/vp_deordd
         EXCEPTIONS
        plausibility\_check\_failed = 1
 .
 * Pushing data to ERROR STACK if check failed.
```
IF  $sy$ -subrc  $\leq 0$ .

```
flag = 1.
        monitor_rec-msgid = 'ZBW'.
         monitor_rec-msgno = 201.
       monitor\_rec-msgty = 'E'.monitor rec-recno = wa source package-record.
        monitor_rec-skipped = 'X'.
        APPEND monitor_rec TO MONITOR.
       DELETE TABLE SOURCE PACKAGE FROM wa SOURCE PACKAGE.
       ENDIF. .
** Check for special characters.
       IF wa_source_package-/bic/vp_dekpsn CA t.
** Pushing data to ERROR STACK if contains special character
        monitor_rec-msgid = 'ZBW'.
        monitor_rec-msgty = 'E'.
        monitor_rec-recno = wa_source_package-record.
        monitor_rec-skipped = 'X'.
        IF flag = 1.
           monitor_rec-msgno = 203. "Maintained separate custom messages for 
monitoring
        ELSE.
           monitor_rec-msgno = 202. "Maintained separate custom messages for 
monitoring
           APPEND monitor_rec TO MONITOR.
          DELETE TABLE SOURCE_PACKAGE FROM wa_SOURCE_PACKAGE.
        ENDIF.
       ENDIF.
     ENDLOOP.
* END of Code for pushing Error entries in error stack.
*-- fill table "MONITOR" with values of structure "MONITOR_REC"
*- to make monitor entries
    ... "to cancel the update process
    raise exception type CX_RSROUT_ABORT.
*$*$ end of routine - insert your code only before this line *-*
 ENDMETHOD. The start_routine
*----------------------------------------------------------------------*
       Method inverse start routine
*----------------------------------------------------------------------*
*
       This subroutine needs to be implemented only for direct access
        (for better performance) and for the Report/Report Interface
        (dri11 through).
* The inverse routine should transform a projection and
       a selection for the target to a projection and a selection
       for the source, respectively.
* If the implementation remains empty all fields are filled and
```

```
* all values are selected.
*
                        *----------------------------------------------------------------------*
*
                                          *----------------------------------------------------------------------*
   METHOD inverse_start_routine.
*$*$ begin of inverse routine - insert your code only below this line*-*
       ... "insert your code here
*$*$ end of inverse routine - insert your code only before this line *-*
  ENDMETHOD. The manufacture of the start routine
ENDCLASS. The method of the intervals of the intervals in the intervals in the intervals in the intervals in the intervals in the intervals in the intervals in the intervals in the intervals in the intervals in the interva
```
#### <span id="page-9-0"></span>**Working of Start Routine:**

Start routine pushes the error records with invalid date or special characters to Error STACK by using monitor\_rec which in turn pushes to monitor which by default pushes those error records in work area to ERROR STACK. We have to delete the records pushed to ERROR STACK from source\_package.

**Note** : This example shows validation of Special characters and Date Check , there could be more validation done in real code example for small letters, for null values etc.)

#### <span id="page-9-1"></span>**3. Loaded the source data containing error with date format & having special character.**

Created a PC\_FILE type of data source for test purpose. The Text file is attached below which contains invalid date format and special characters in few records marked as red.

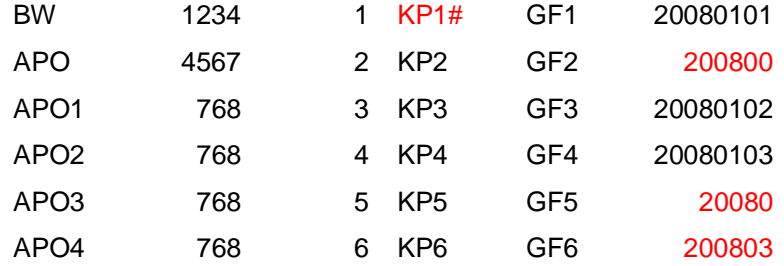

# <span id="page-10-0"></span>**4. Execute the Normal DTP**

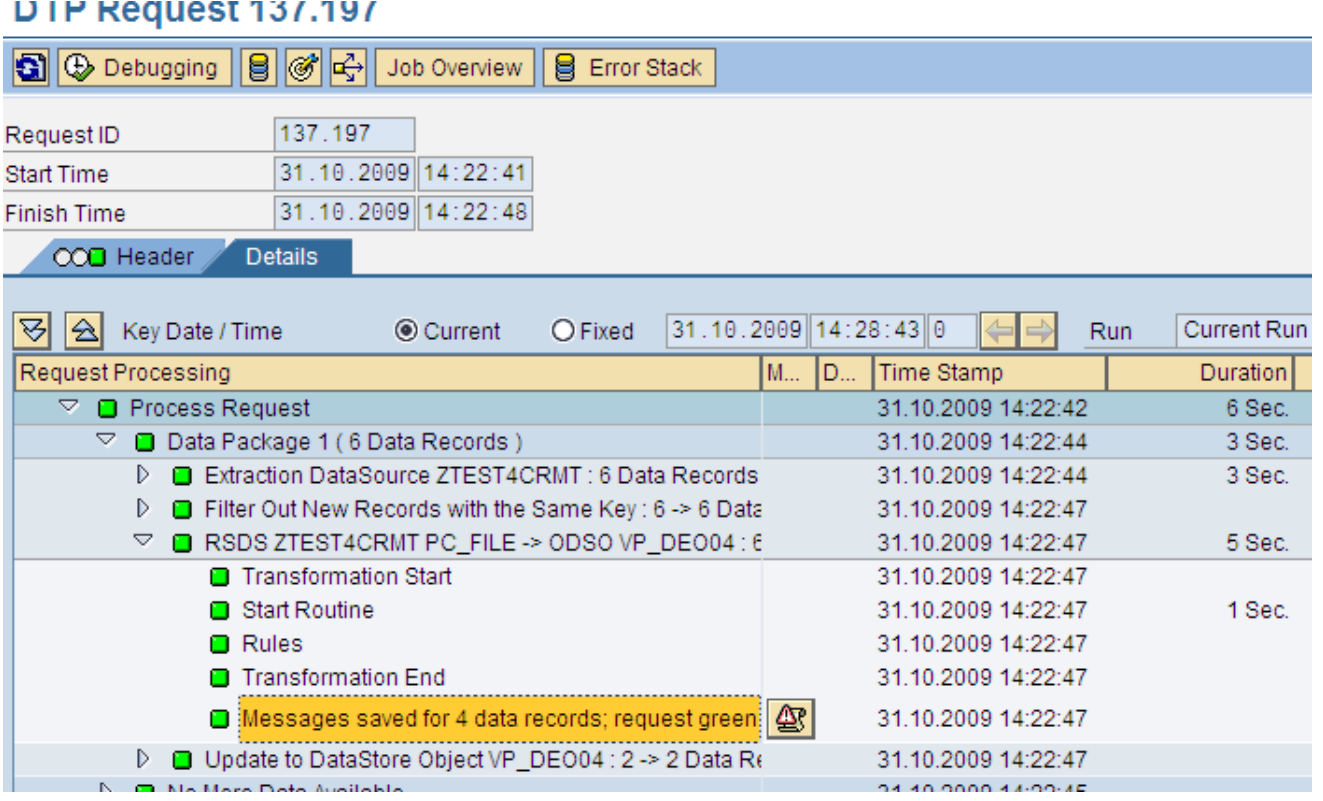

From the above screen shot you can check that 4 records having incorrect data went into ERROR STACK and 2 records got updated to DSO.

#### <span id="page-10-1"></span>**5. Check the DSO Manage screen**

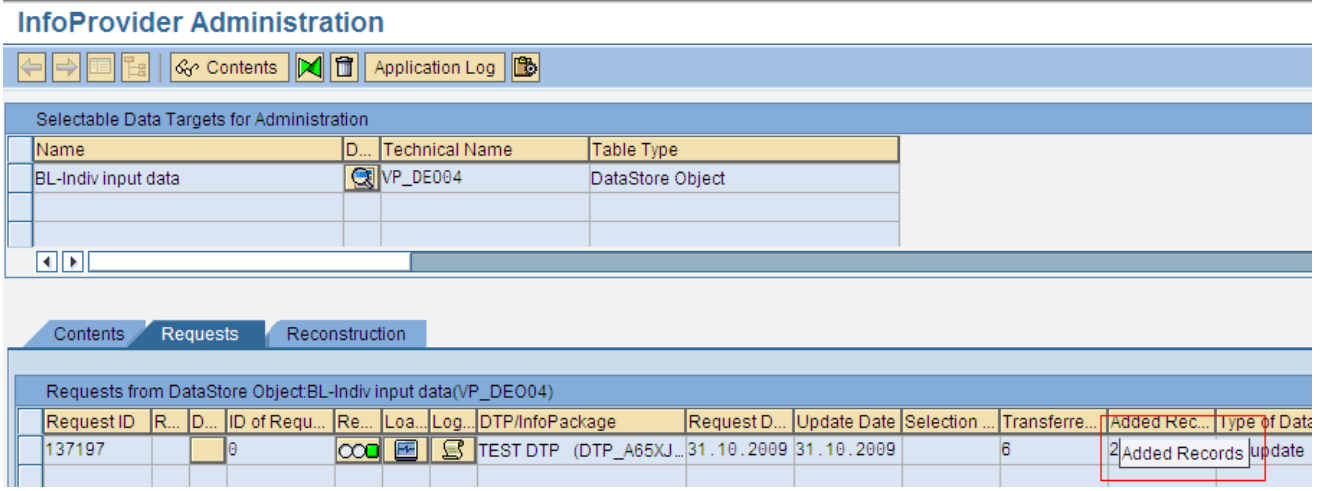

.

### <span id="page-11-0"></span>**6. Check the ERROR STACK data**

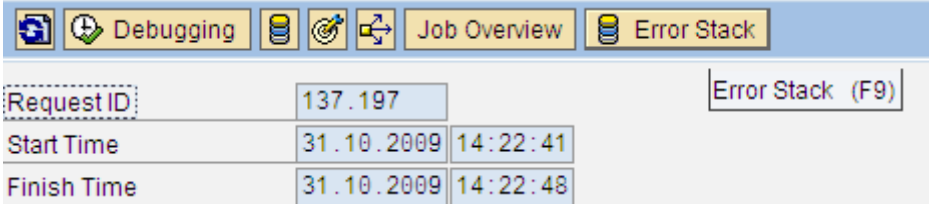

Below are the 4 erroneous records.

# **Error Stack**

**A & B B B B B C E** Data records to be edited

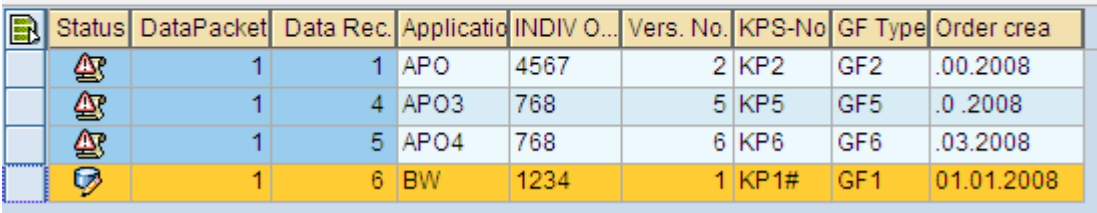

## <span id="page-11-1"></span>**7. Correct the ERROR STACK data.**

# **Error Stack**

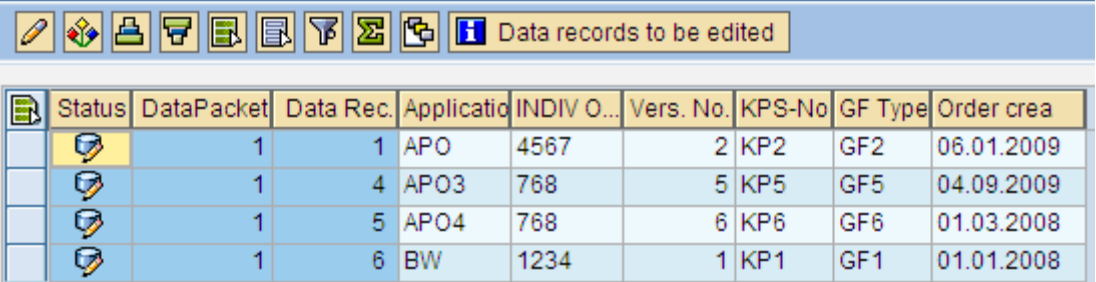

#### <span id="page-12-0"></span>**8. Execute ERROR DTP**

Load the corrected data from ERROT STACK to Data Target DSO through executing ERROR DTP.

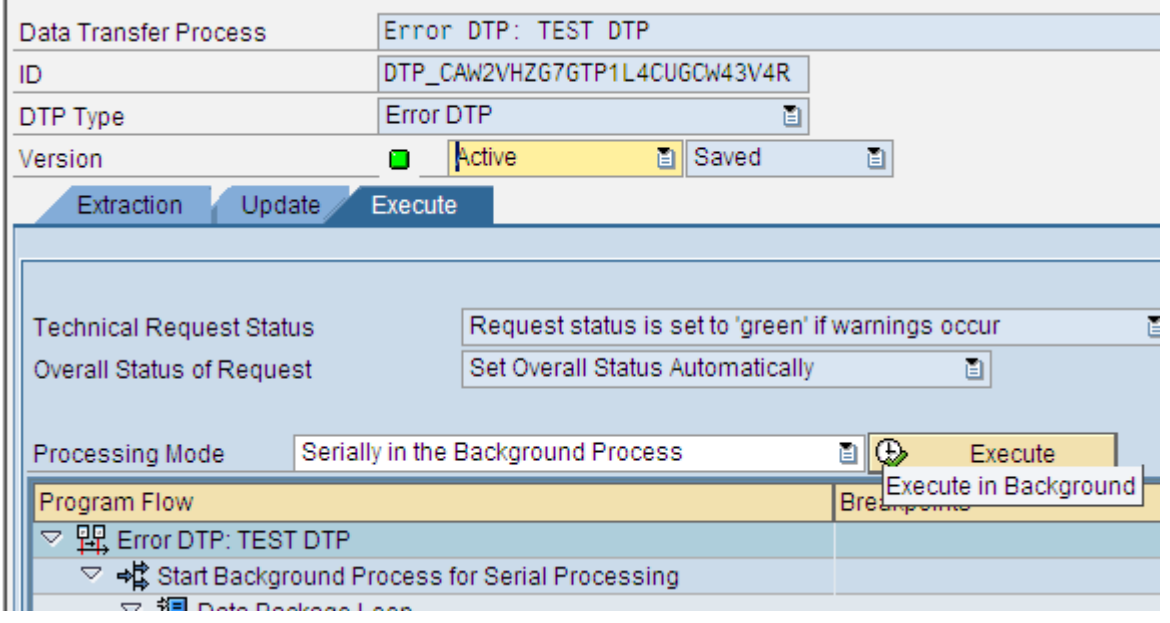

#### <span id="page-12-1"></span>**9. Activate the Request.**

The two requests are available in manage of DSO one from Normal DTP, other with ERROR DTP.

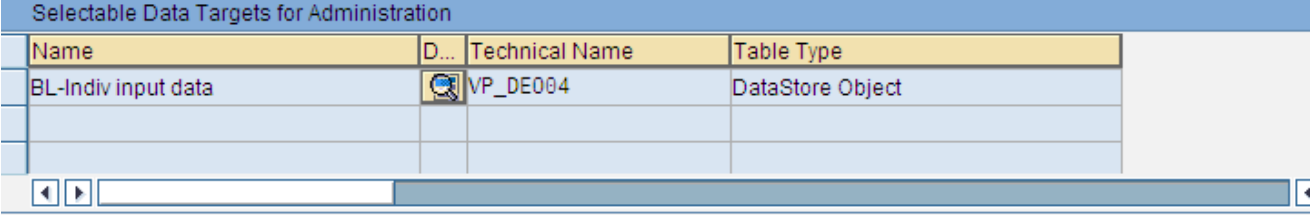

Contents Requests Reconstruction

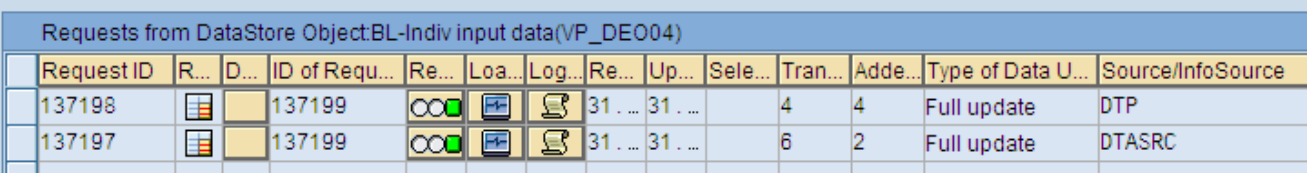

# <span id="page-13-0"></span>**Related Content**

[Reference 1](https://www.sdn.sap.com/irj/sdn/index)

<http://forums.sdn.sap.com/thread.jspa?threadID=1323191>

[Reference 2](https://www.sdn.sap.com/irj/sdn/index)

<http://forums.sdn.sap.com/thread.jspa?threadID=1448130>

[Reference 3](https://www.sdn.sap.com/irj/sdn/index)

<span id="page-13-1"></span><https://forums.sdn.sap.com/thread.jspa?threadID=1003243>

# <span id="page-14-0"></span>**Disclaimer and Liability Notice**

This document may discuss sample coding or other information that does not include SAP official interfaces and therefore is not supported by SAP. Changes made based on this information are not supported and can be overwritten during an upgrade.

SAP will not be held liable for any damages caused by using or misusing the information, code or methods suggested in this document, and anyone using these methods does so at his/her own risk.

SAP offers no guarantees and assumes no responsibility or liability of any type with respect to the content of this technical article or code sample, including any liability resulting from incompatibility between the content within this document and the materials and services offered by SAP. You agree that you will not hold, or seek to hold, SAP responsible or liable with respect to the content of this document.